# Prenos količin med šiframi artiklov

**V tem prispevku**

Zadnja sprememba 07/05/2021 9:58 am CEST

Kontrola vhodnega blaga je eden izmed ključnih dogodkov v materialno skladiščnem poslovanju. Od pravilnosti vnesenih podatkov, ki se morajo skladati z dejanskimi fizičnimi podatki v skladišču so odvisni ne samo skladiščniki in računovodje, marveč tudi zaposleni v nabavi in prodaji, ki so katerih delo je zelo odvisno od pravih podatkov o stanju zalog v skladišču.

Ne nazadnje je tudi sama vrednost zalog in s tem poslovni rezultat lahko napačen zaradi prehitrega, da ne rečem površnega dela pri vnosu in potrjevanju prejema.

V SAOP programu je tudi zaradi tega vgrajen sistem posrednega knjiženja prejemnic, torej naj bodo prejemnice knjižene šele takrat, ko se prepričate, da so pravilne.

Poglejmo si primer Na primer na dobavnici in računu piše:

### **4 kos artikel A cena 2€ vrednost 8 €**

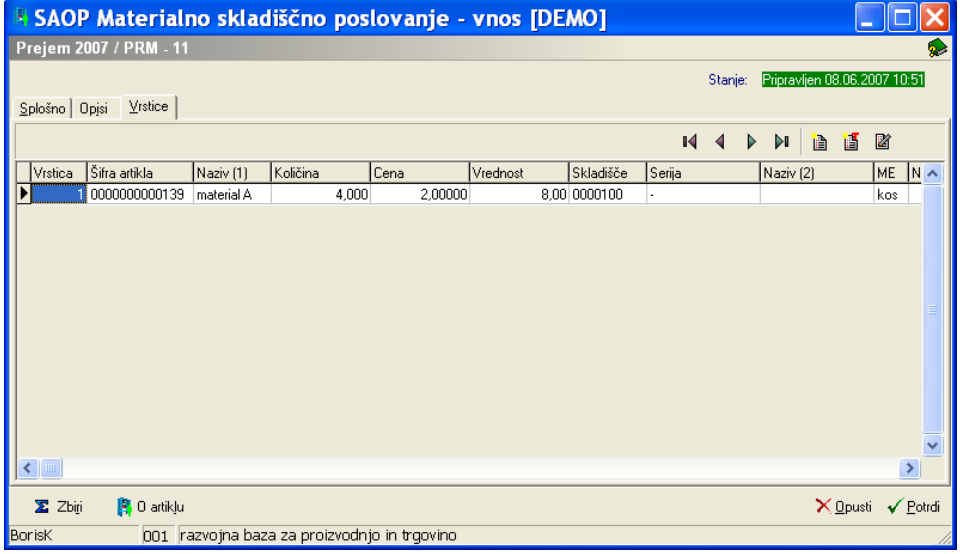

Med izdajo blaga smo opazili, da je v paketu dejansko stanje: **2 kosa artikla A in 2 kosa artikla B**

Najlažje in edino pravilno je preprečevanje takih napak pri prejemu, to pomeni, da fizično kontroliramo prevzeme in ne avtomatsko potrdimo prejetih dokumentov brez kontrole dejanskega stanja.

Program dopušča reševanje teh problemov na več načinov

## 0

V primeru, da imata artikla enake nabavne cene naredimo dodaten prejem. Za tako opravilo **PRIPOROČAM** da imate odprto posebno vrsto prometa tipa prejem tako kot je prikazano na sliki

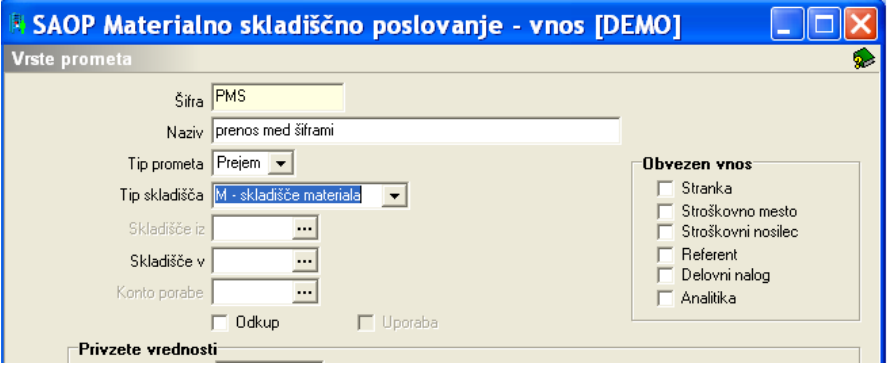

**O** Vrstice dokumenta pa so take

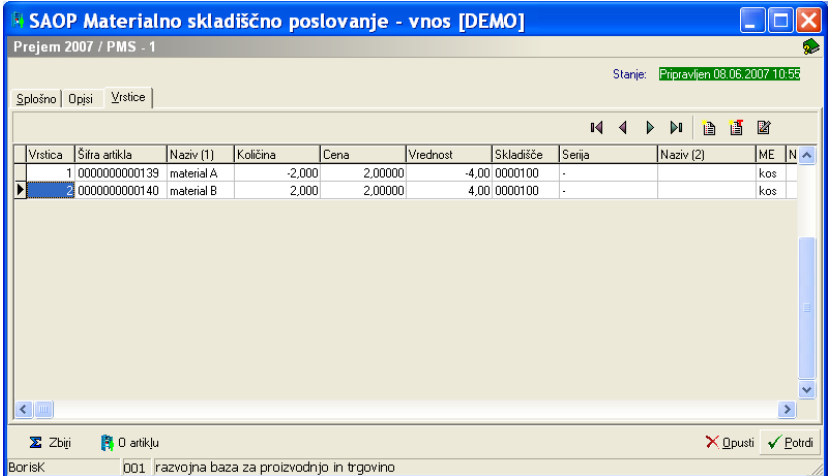

Na dokument vpišemo najprej negativni prejem artikla po taki ceni kot je vpisana na dobavnici oziroma fakturi, nato vpišemo še artikel, kateremu moramo povečati zalogo kot je normalno pri prejemu in mu vpišemo tako ceno kot je bila na artiklu ki smo ga predhodno stornirali.

0 Pomembno pri tej vknjižbi je dejstvo, da z njo**nismo spremenili vrednosti zaloge**, in so vrednostno še vedno usklajeni dokumenti dobave z stanjem zaloge.

0 Tak način popravljanja stanja zalog, je primeren za artikle, ki imajo enake nabavne cene, ker ne spreminjamo vrednosti zalog.

#### 2 V primeru, da imata artikla različne nabavne

cene je najprimernejša funkcija inventura, ki služi prav ugotavljanju dejanskega stanja blaga v skladišču, kjer se knjižijo vsi viški in manjki, računovodja dobi izpisek za okrepitve in oslabitve zalog. Pri inventuri morate upoštevati dejstvo, da se vam bodo artikli ki so ugotovljeni kot inventurni višek vpisali na zalogo po zadnji nabavni ceni, ki je vpisana v sistem.

V primeru, da imata artikla različne nabavne cene vendar ne želite opraviti inventure, morate v naprej vedeti, da boste s**preminjali vrednost zalog**, Če ste napako opazili takoj po vpisu dokumenta je edini pravilni način, da o tem obvestite dobavitelja, da Vam pošlje nov dokument prejema, starega pa stornirate.

V primeru, da dobavitelja o tem nočete ali ne morete več obvestiti, se morate zavedati, da se v primeru popravkov ne bodo več ujemali dokumenti prejema z dejansko zalogo, da bodo potreba dodatna knjiženja v knjigovodstvu ( okrepitve ali oslabitve zalog). Tak poseg v zaloge **MORA odobriti odgovorna oseba v podjetju in knjigovodja.**

**Tak popravek izvedemo po naslednjem postopku:**

V posebni knjigi prejema ki je namenjena izključno tem popravkom v dokument vpišemo vrstico artikla, ki mu želimo zmanjšati zalogo po taki ceni kot je bil artikel prejet in artikel ki mu želimo zalogo povečati po želeni ceni ( priporočam da po zadnji nabavni ceni tega artikla).

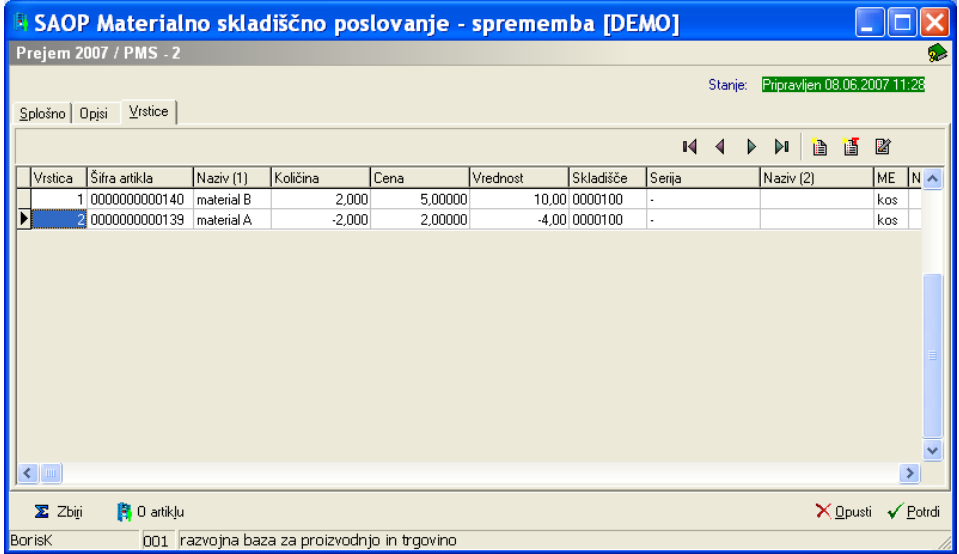

Tak dokument moramo natisniti in eno kopijo izročiti knjigovodji. Kopijo takega dokumenta priporočam da hranite v arhivu, na tej kopiji pa naj bodo podpisani: odgovorna oseba, knjigovodja in oseba ki je dokument naredila.

V primeru, da vodimo zalogo po povprečnih cenah in je cena po kateri želimo zmanjšati zalogo takšna, da bi bila vrednost po vknjižbi negativna, bo pri knjiženju program javil napako, da bi bila zaloga artikla negativna in je zato ne more knjižiti.

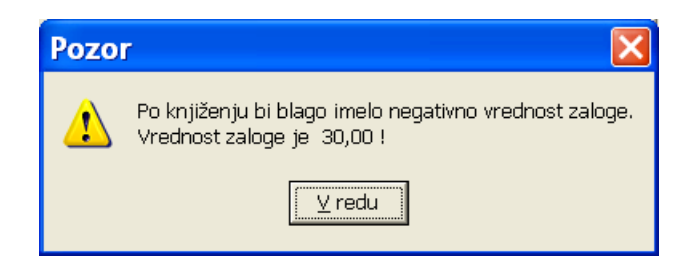

## **V takem primeru torej lahko razknjižimo le takšno vrednost, da bo vrednost zaloge 0**

V primeru, da vodimo zalogo po zadnjih cenah in je cena po kateri želimo zmanjšati zalogo takšna, da bo vrednost negativna, bo pri knjiženju iz predprejema v prejem program javil da je knjižil obe vrstici

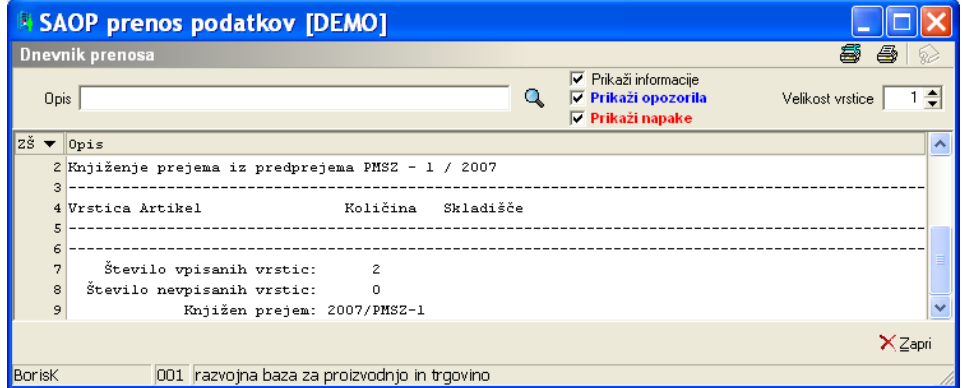

In izpis dokumenta bo v tem primeru tak

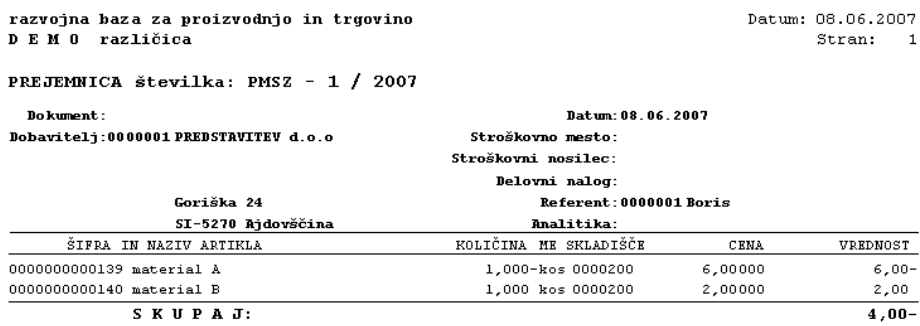

Izpisati pa je potrebno še nivelacijo

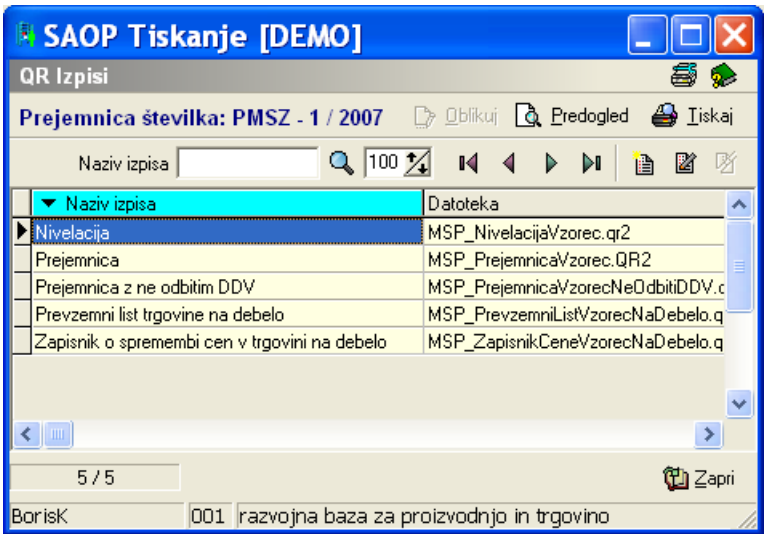

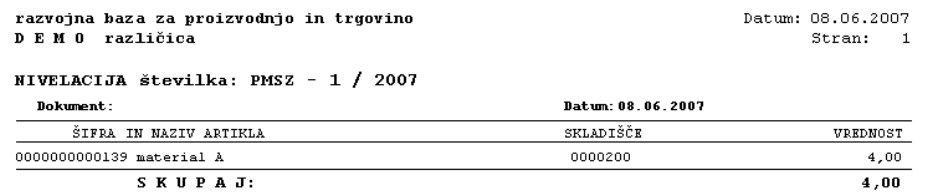

Arhiviranje obeh dokumentov priporočam na že prej opisan način.

*\*\*\* Navodila pripravljena z različico iCentra 2018.10.000, z naslednjimi dopolnitvami programa se navodila lahko spremenijo v skladu z objavljenimi novostmi na spletni strani: http://help.icenter.si/sl/zgodovina-razlicic in http://podpora.saop.si/ .*